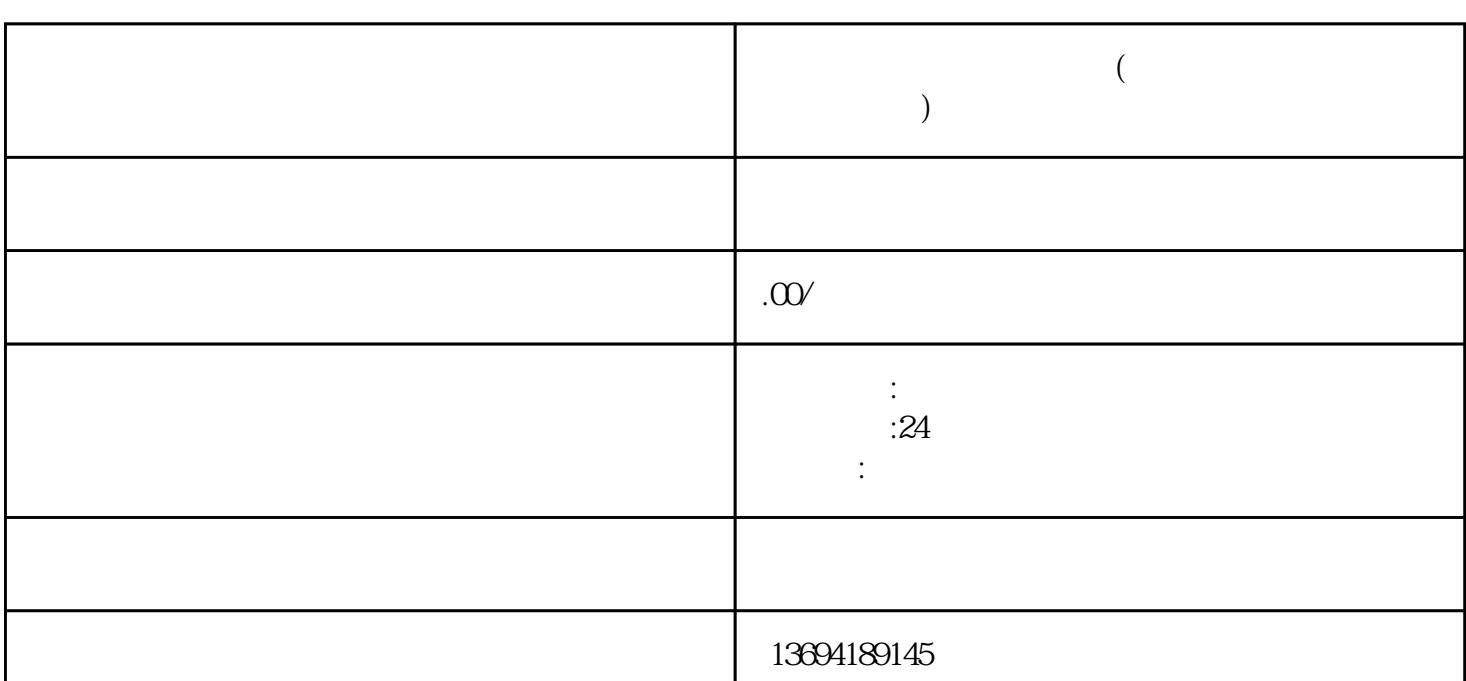

我们需要先创建一个微信投票。打开微信公众号后台,进入"互动墙"模块,选择"微信投票",点击  $\frac{m}{\sqrt{m}}$ 

 $\frac{u}{a}$ , where  $\frac{u}{a}$  $\mathfrak{m}$  , and  $\mathfrak{m}$  , and  $\mathfrak{m}$  ,  $\mathfrak{m}$  $\frac{1}{2}$ 

 $\frac{1}{2}$ ,  $\frac{1}{2}$ ,  $\frac{1}{2}$ ,

**微信投票怎么制作二维码(微信投票小程序怎么生成二维码)**

bukehuoque

 $1$ 

- $3.$
- $4.$  " $"$
- 
- $1.$  $2.$
- $3.$
- - $2<sub>l</sub>$
- 
- $\mu$
- 择"二维码推广"选项。在弹出的页面中,我们可以选择生成小程序码或二维码。  $\alpha$  and  $\alpha$  is the contract of  $\alpha$  is the set of  $\alpha$
- $\frac{u}{\sqrt{2}}$
- 
- 
- $3 \sim$ 
	-
	-
- 
- - -
		- - -
- 
- 
- 
- - -
	- -
- 
- 
- 
- 
- 
- 
- 
- 
- 
- -
	-
- 
- - - - -
- 
- 
- - -
- 
- 
- 
- 
- 
- 
- 
- 
- 
- 
- 
- 
- 
- 
- 
- 
- 

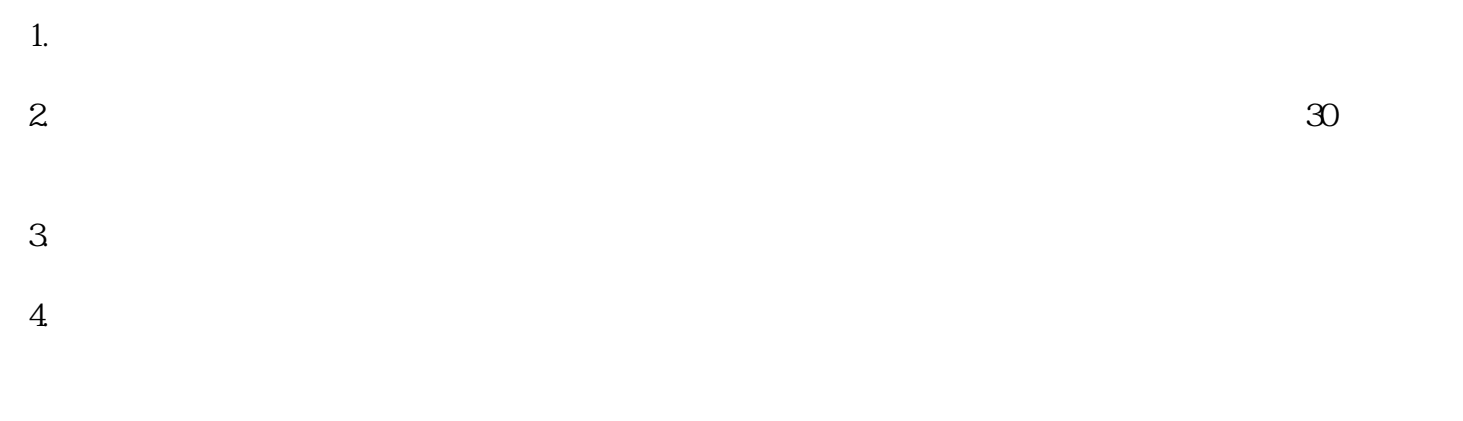

 $5\,$ 

 $6.$  expanding  $mp4$